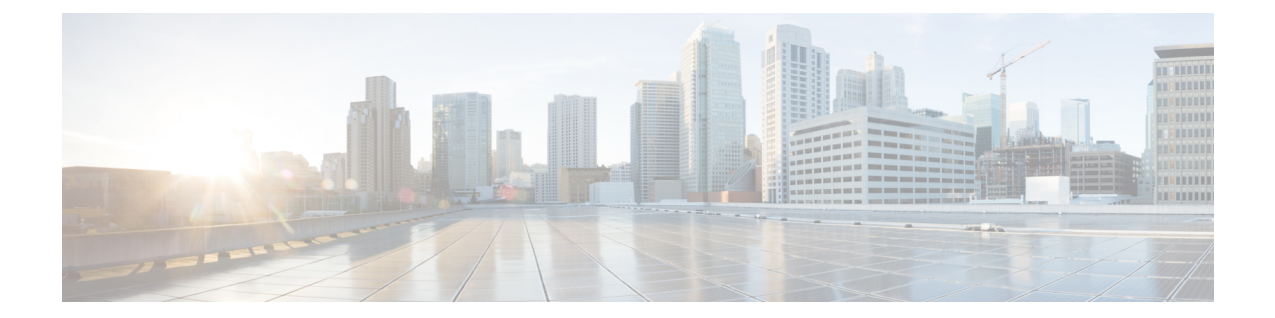

# **IMS Authorization Service Configuration Mode Commands**

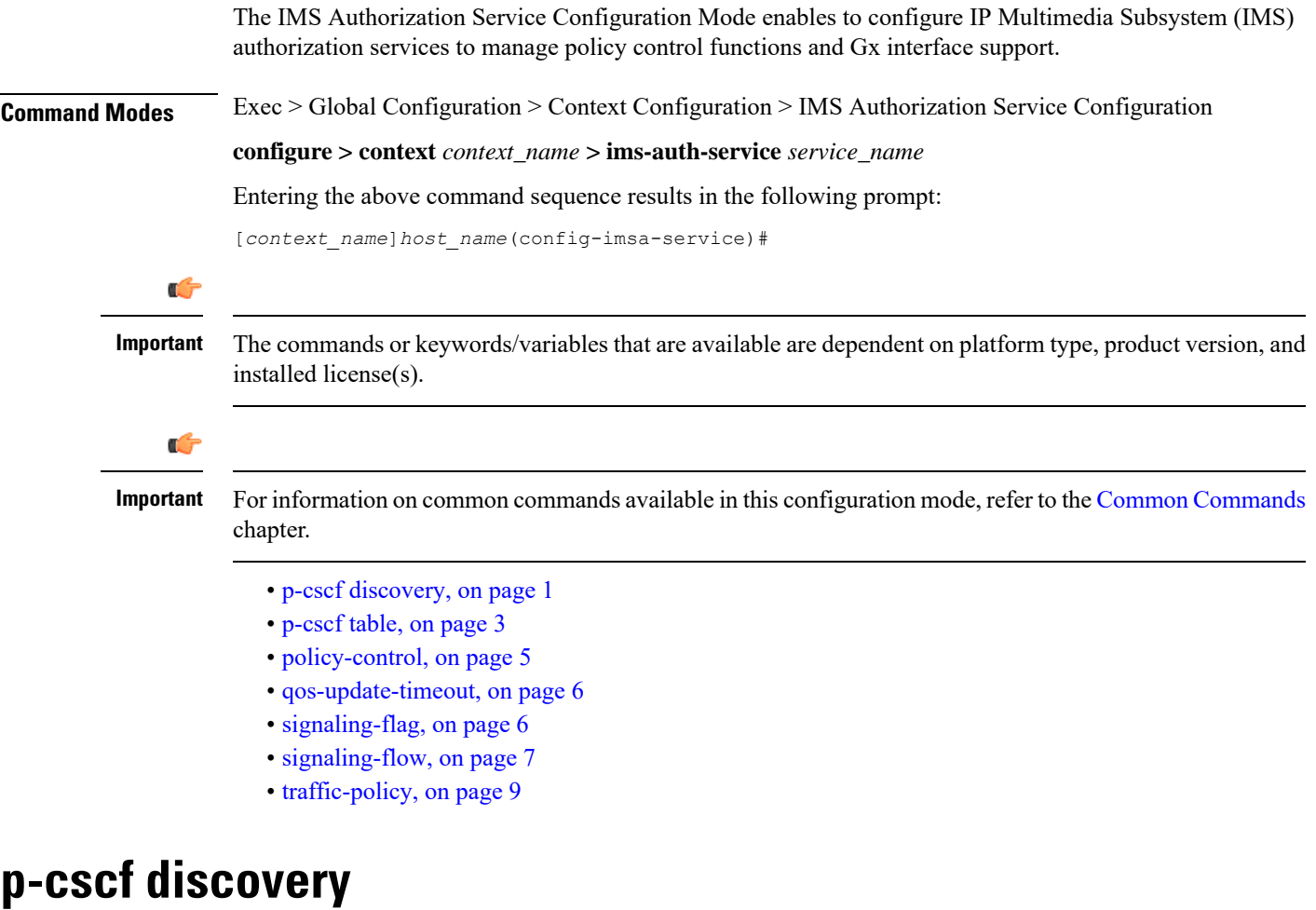

This command defines the method of Proxy-Call Session Control Function (P-CSCF) discovery to be used.

<span id="page-0-0"></span>**Product** All

**IMS Authorization Service Configuration Mode Commands**

## **Privilege** Security Administrator, Administrator **Command Modes** Exec > Global Configuration > Context Configuration > IMS Authorization Service Configuration **configure > context** *context\_name* **> ims-auth-service** *service\_name* Entering the above command sequence results in the following prompt: [*context\_name*]*host\_name*(config-imsa-service)# **Syntax Description p-cscf discovery { table { 1 | 2 } [ algorithm { ip-address-modulus | msisdn-modulus | round-robin } ] | diameter-configured } [ default | no ] p-cscf discovery default** Sets the P-CSCF discovery to default parameter. **no** Removes/deletes configured parameters for P-CSCF discovery. **table { 1 | 2 }** Specifies that which P-CSCF table is to be used to obtain the primary and secondary P-CSCF addresses. Total 2 tables can be configured for P-CSCF discovery. **algorithm { ip-address-modulus | msisdn-modulus | round-robin }** Specifies the algorithm to select the row from the P-CSCF table to be used for P-CSCF discovery. • **ip-address-modulus**: This algorithm divides the IP address, in binary, of the subscriber by the number of rows in the table, and the remainder is used as an index into the specified table to select the row.

- **msisdn-modulus**: This algorithm divides the MSISDN value, in binary without the leading "+", of the subscriber by the number of rows in the table, and the remainder is used as an index in the specific table to select the row.
- **round-robin**: This algorithm rotates all rows in the active table for selection of the row in round-robin way. If no algorithm is specified this is the default behavior.

## Default: **round-robin**

#### **diameter-configured**

This option enables the table number and algorithm specified by the **diameter host-select table** configuration in Policy Control Configuration mode.

**Usage Guidelines** Use this command to configure the table and row selection methods to select IP address/host address for P-CSCF discovery.

#### **Example**

The following command specifies **table 1** with **round-robin** algorithm to select the rows with IP address for P-CSCF discovery.

**p-cscf discovery table 1 algorithm round-robin**

# <span id="page-2-0"></span>**p-cscf table**

Ш

This command adds/appends rows with primary and/or secondary IPv4/IPv6 addresses to a P-CSCF discovery table with precedence for P-CSCF discovery.

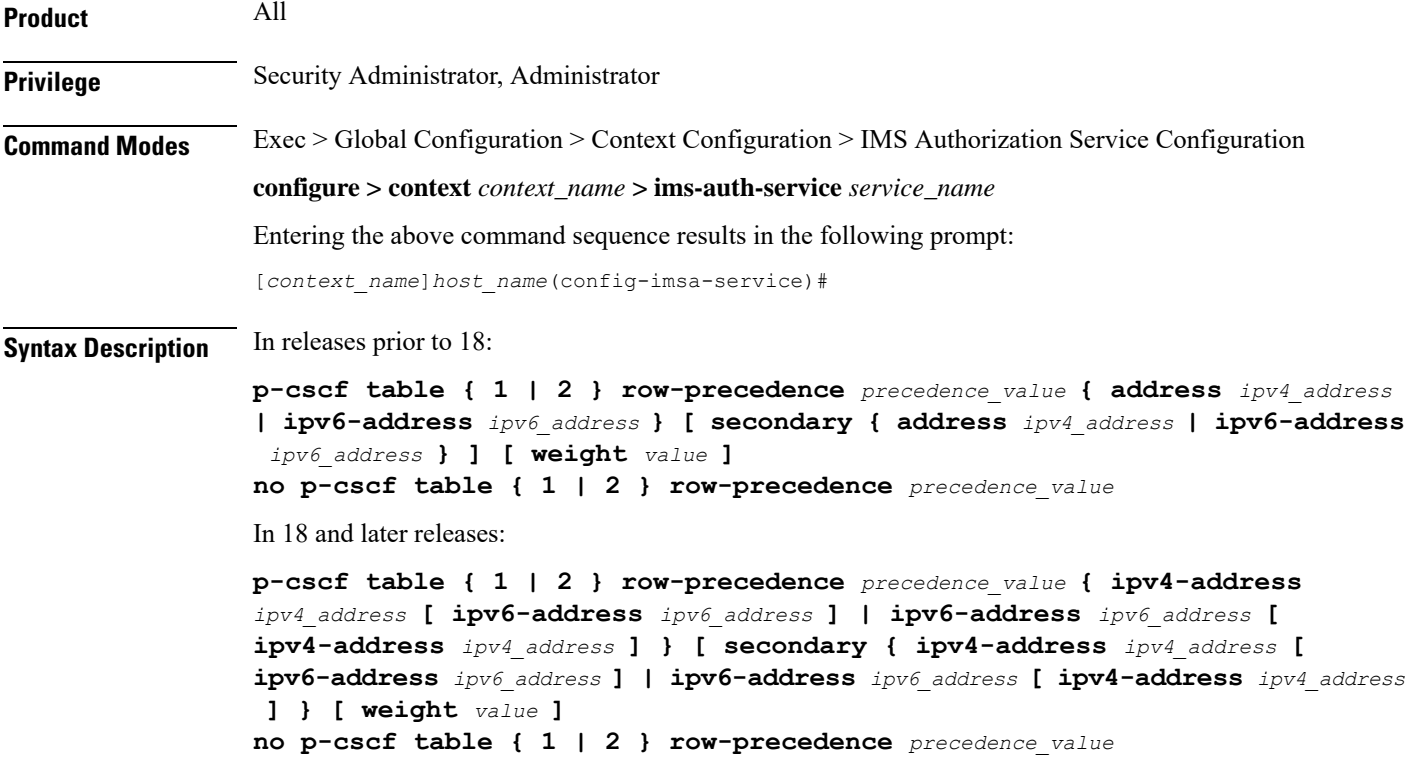

## **no**

Removes/deletes configured row with precedence in specified table for P-CSCF discovery address.

## **{ 1 | 2 }**

Specifies which P-CSCF table is to be used to add/append the primary and secondary P-CSCF addresses. Two tables can be configured for P-CSCF discovery address.

## **row-precedence precedence\_value**

This keyword adds/appends the row with the specified row-precedence to the P-CSCF address table.

### **secondary**

Specifies the secondary IPv4/IPv6 address to be entered in P-CSCF table rows.

#### **address ip\_address**

Specifies the primary and/or secondary IPv4 address for P-CSCF discovery table. This keyword, if used with **secondary** keyword, specifies the secondary IPv4 address.

Ú

This keyword is available only in releases prior to 18. In 18 and later releases, this keyword is concealed and is replaced with **ipv4-address** to support the PDN type v4v6 request for VoLTE setup. **Important**

*ip\_address* must be entered in IPv4 dotted-decimal notation.

#### **ipv4-address ipv4\_address**

Specifies the primary and/or secondary IPv4 address for P-CSCF discovery table. This keyword, if used with **secondary** keyword, specifies the secondary IPv4 address.

*ipv4\_address* must be entered in IPv4 dotted-decimal notation.

```
Ú
```
**Important** This keyword is available in 18 and later releases to support the PDN type v4v6 request for VoLTE setup.

In releases prior to 18, the P-CSCF configuration accepts only one primary and one secondary P-CSCF IP addresses – both IPv4 and IPv6 addresses per row in the P-CSCF address table. Two IP addresses are not sufficient enough to address the requirement with PDN type v4v6 request for VoLTE setup. Hence, in release 18, the P-CSCF configuration has been enhanced to allow users to configure a maximum of two IPv4 addresses (primary/secondary) and two IPv6 addresses (primary/secondary) per P-CSCF table row.

#### **ipv6-address ipv6\_address**

Specifies the primary and/or secondary IPv6 address for P-CSCF discovery table. This keyword, if used with **secondary** keyword, specifies the secondary IPv6 address.

*ipv6\_address* must be entered in IPv6 colon-separated-hexadecimal notation.

In releases prior to 18, the P-CSCF configuration accepts only one primary and one secondary P-CSCF IP addresses – both IPv4 and IPv6 addresses per row in the P-CSCF address table. Two IP addresses are not sufficient enough to address the requirement with PDN type v4v6 request for VoLTE setup. Hence, in release 18, the P-CSCF configuration has been enhanced to allow users to configure a maximum of two IPv4 addresses (primary/secondary) and two IPv6 addresses (primary/secondary) per P-CSCF table row.

#### **weight value**

This keyword designates weight to a row-precedence relative to other row-precedences configured under this table, Default value is 1. *value* must be an integer from 1 through 10.

Within the IMS Authorization configuration, the P-CSCF address is selected based on round robin fashion. This feature allows the customer to perform P-CSCF selection based on weight factor.

With this CLI option, the user can configure and add weight (in the scale of 1 to 10) to each row, and the rows are selected based on weighted round-robin. That is, the row with higher weight parameter is selected more number of times than the row with less number of weights.

**Usage Guidelines** Use this command to add rows with primary and/or secondary IP addresses for P-CSCF discovery. The row is added with the specified row-precedence.

In releases prior to 17.0, IMSA will select the servers if requested server address type and selected row server-address type are the same. Otherwise, it will return NULL. In 17.0 and later releases, P-CSCF server selection algorithm is modified such that the P-CSCF server selection happens based on UE-requested server-type.

The operator can add/remove rows to the table that is not currently selected by the**diameterhost-select table** command in Policy Control Configuration Mode.

In releases prior to 18, the look-up and forwarding of P-CSCF server information from P-CSCF table to the session manager were performed by IMS Authorization (IMSA) server only during the setup. In 18 and later releases, whenever IMSA receives a Modify Bearer request with P-CSCF Address request indication, then the list of P-CSCF IP addresses are sent to the session manager through Modify Bearer Response message.

This look-up and forwarding functionality works even when the call is with the Local Policy (LP) engine during the time the Modify Bearer Request is triggered.

#### **Example**

The following command adds a row in **table** 2 with primary IP address *10.2.3.4*, secondary IP address as *50.6.7.8*, and row-precedence value as *20* for P-CSCF discovery.

**p-cscf table 2 row-precedence 20 address 10.2.3.4 secondary 50.6.7.8**

## <span id="page-4-0"></span>**policy-control**

This command enters the Policy Control Configuration mode for Diameter Policy Control Application (DPCA) to configure Diameter authorization and policy control parameter for IMS authorization.

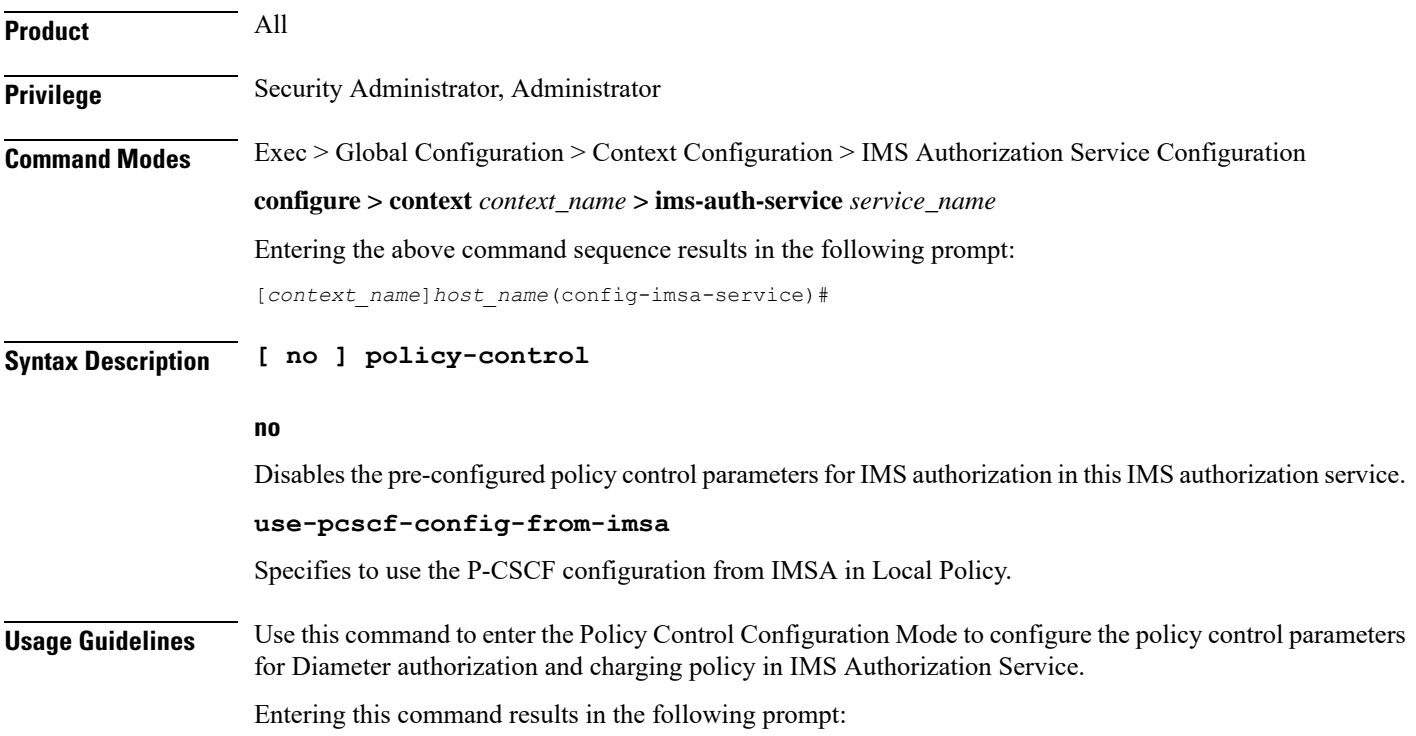

[*context\_name*]*hostname*(config-imsa-dpca)#

Policy Control configuration commands are described in the *Policy Control Configuration Mode Commands* chapter.

# <span id="page-5-0"></span>**qos-update-timeout**

This command is obsolete in release 11.0 and later releases. This command sets the Quality of Service update timeout for a subscriber in IMS authorization service.

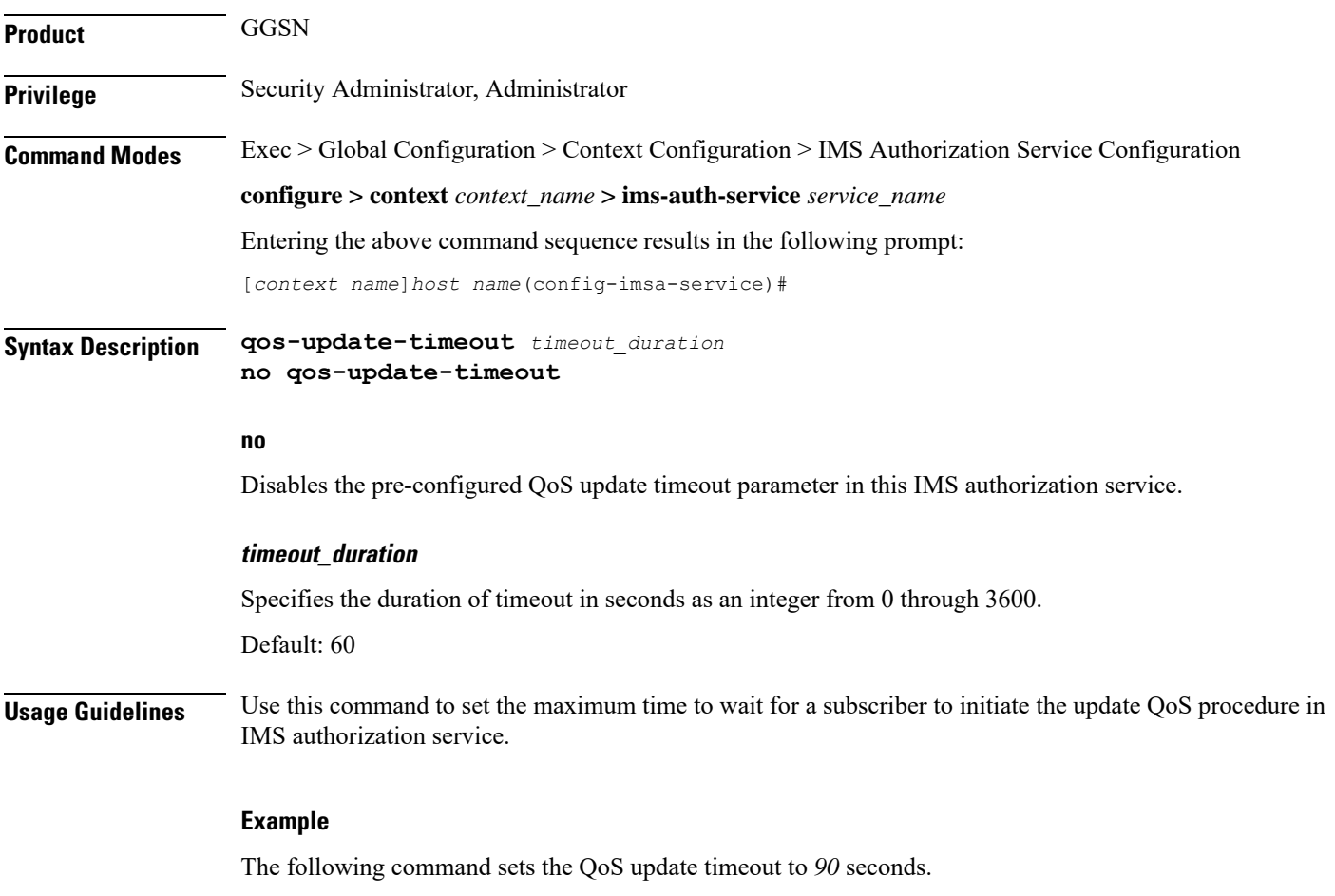

```
qos-update-timeout 90
```
# <span id="page-5-1"></span>**signaling-flag**

This command specifies whether a request for a PDP context dedicated to signaling (for IMS sessions) should be granted or denied.

**Product** All

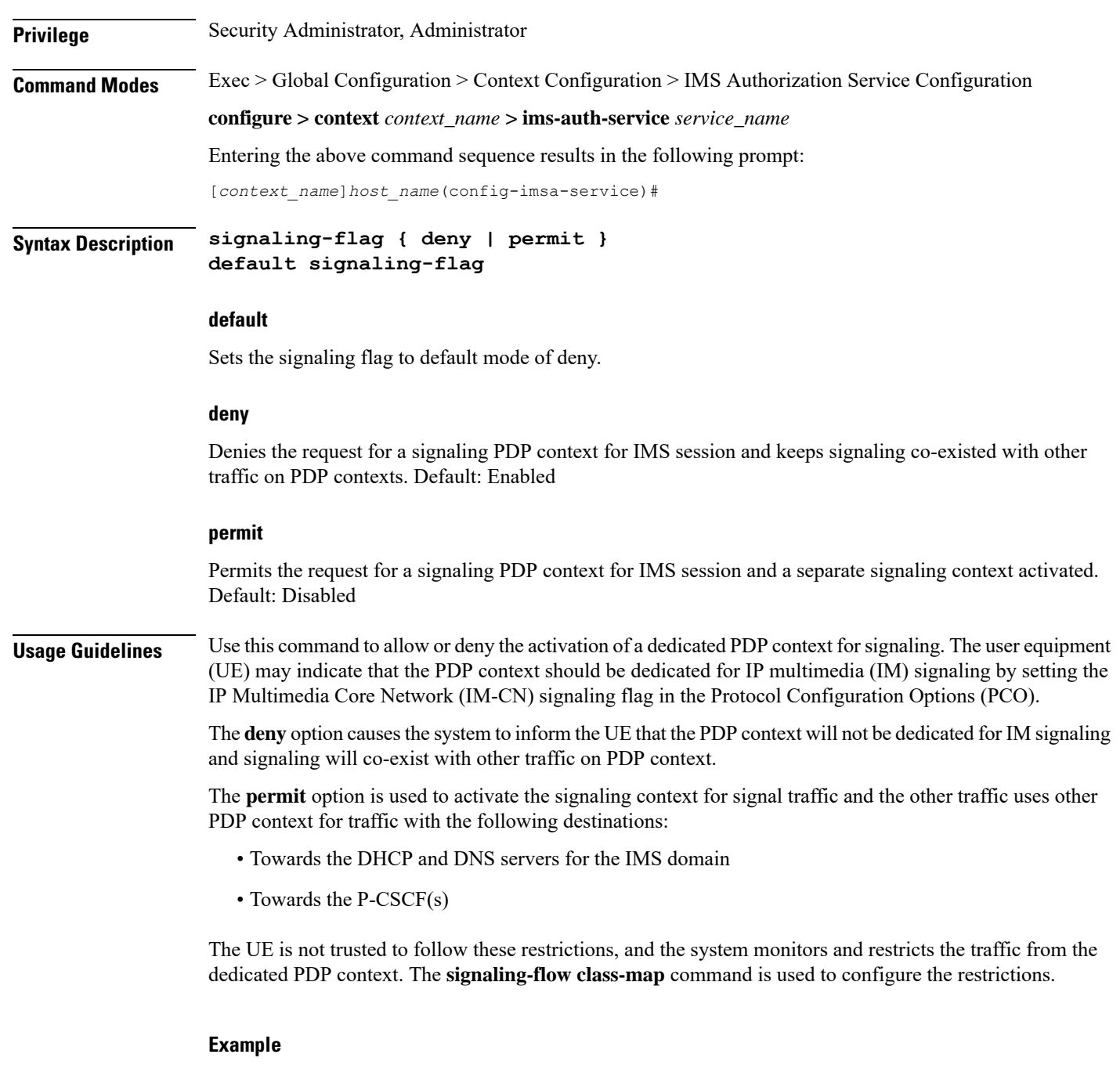

The following command denies the request for a signaling PDP context for IMS session.

**default signaling-flag**

# <span id="page-6-0"></span>**signaling-flow**

This command specifies the packet filters and policy servers for bandwidth control and singling context enforcement that define the traffic that is allowed through the dedicated signaling context.

L

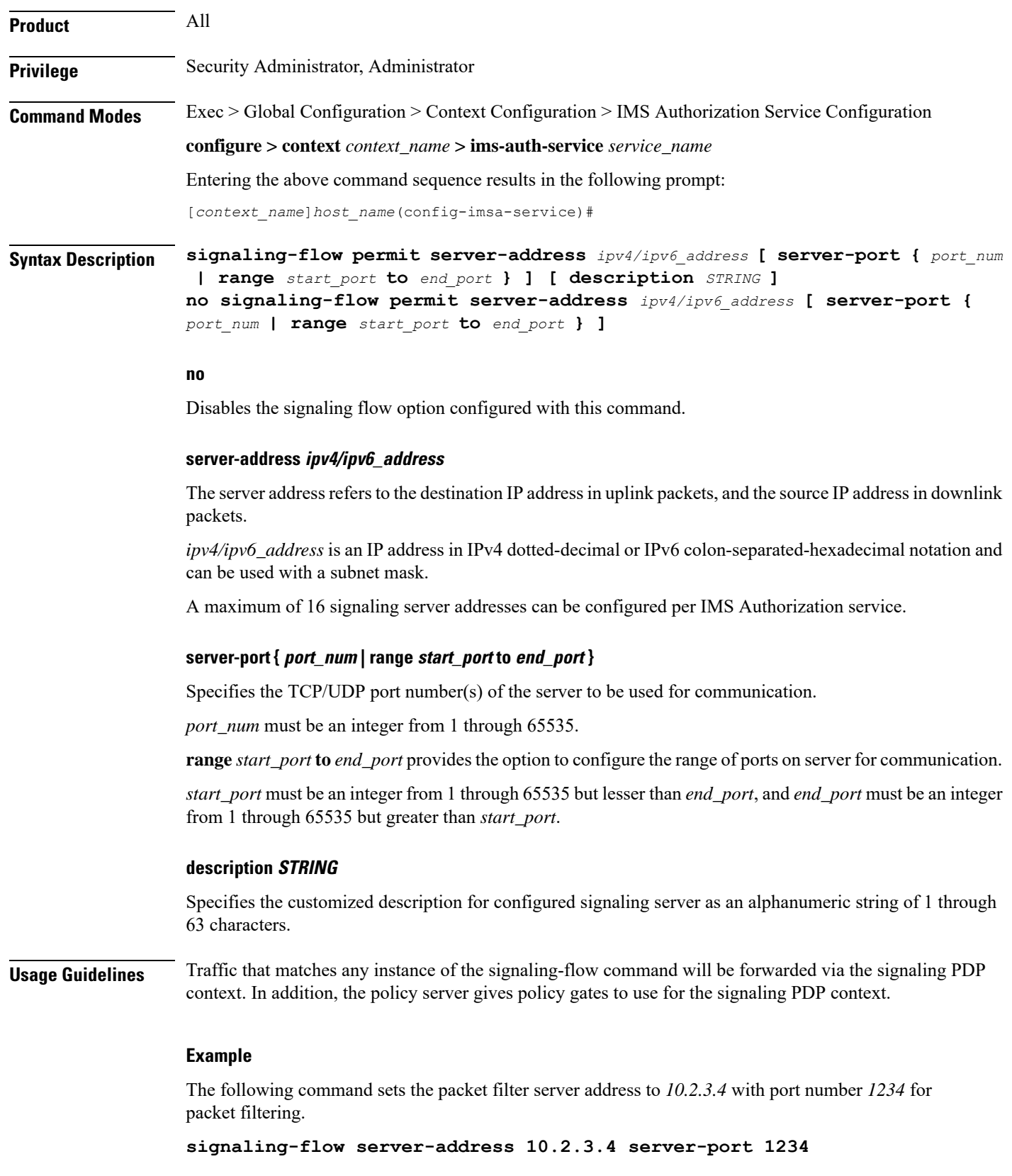

# <span id="page-8-0"></span>**traffic-policy**

This command specifies the action on packets which do not match any policy gates in the general purpose PDP context.

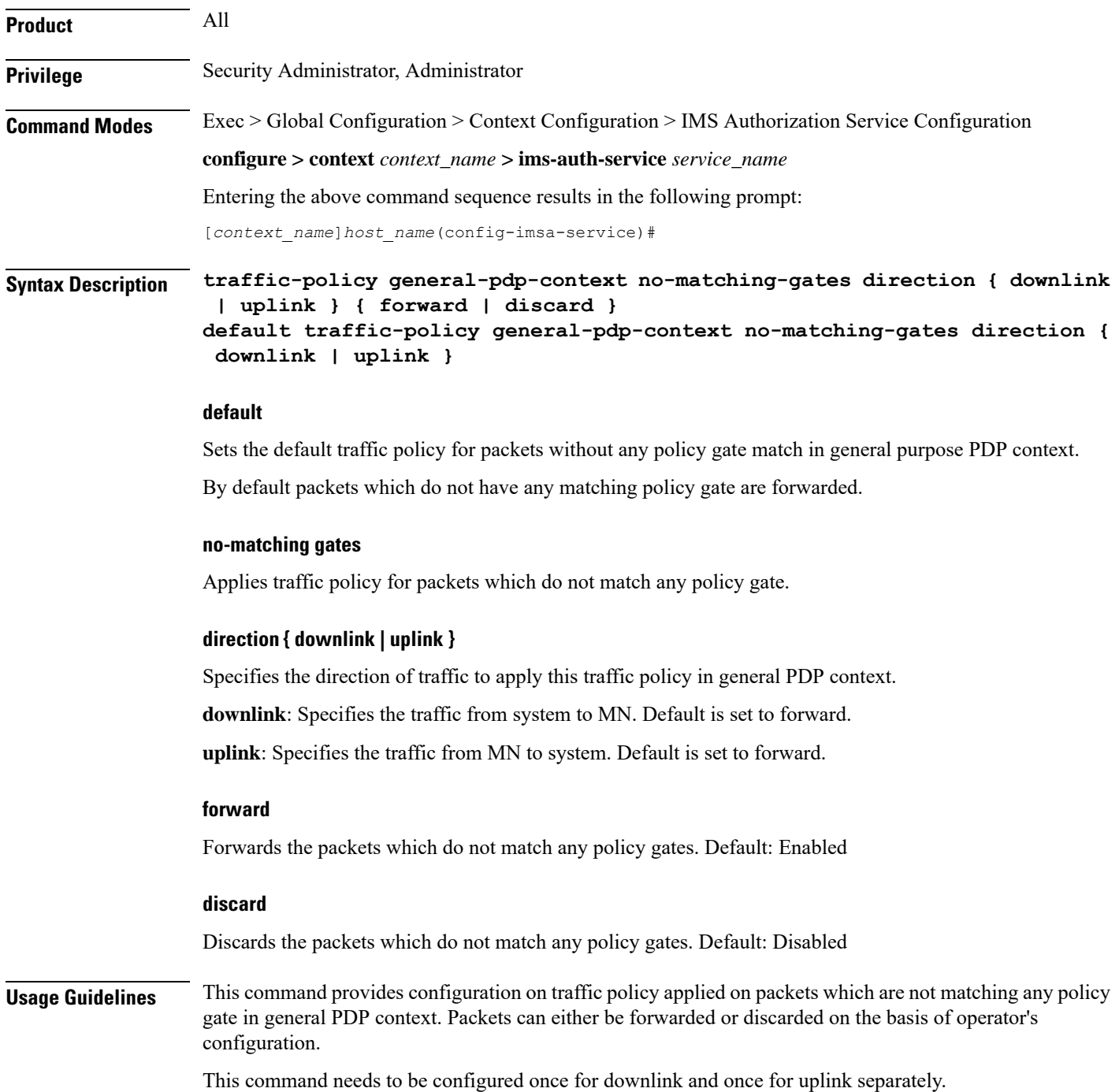

## **Example**

The following command discards uplink packets which do not match any policy gate in general purpose PDP context.

**traffic-policy general-pdp-context no-matching-gates direction uplink discard**